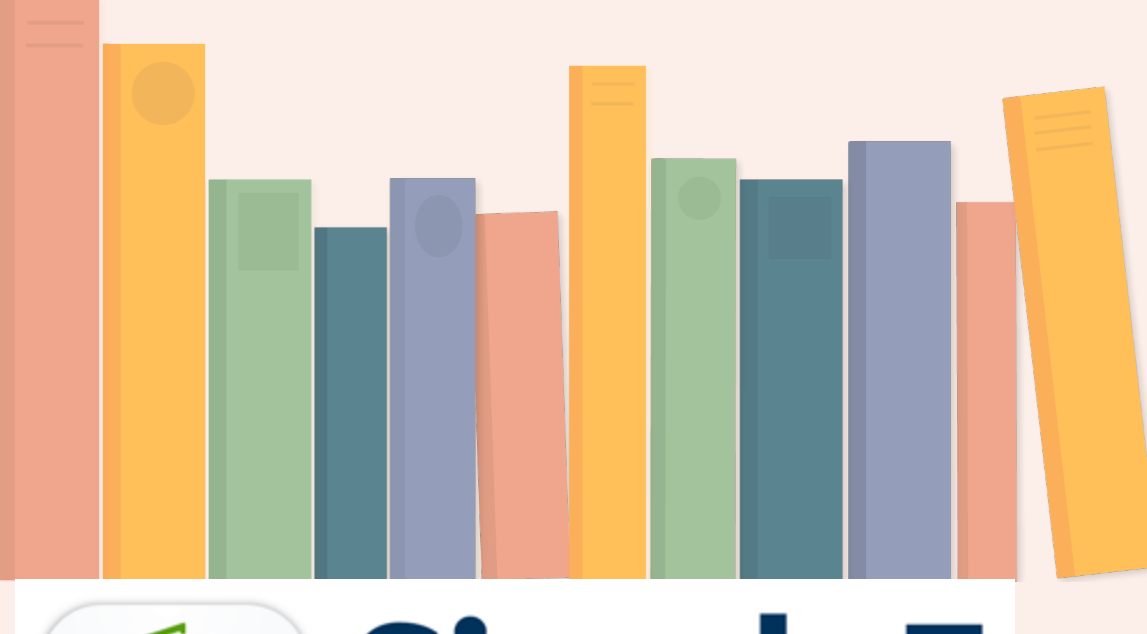

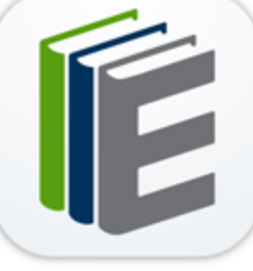

SimplyE The Library E-Reader App

## Download even MORE ebooks directly to your iOS device

To get started:

- Download the app via the App Store on your Apple device
- Open the app
- Choose to find a library
- Find Mae S. Bruce Library in the drop-down list

To enter your barcode number and PIN:

- Choose Settings in the bottom right corner
- On the right side, enter your barcode number and PIN (your password).
- Choose "Log In"